# **IEEE-1394 card installation**

# **HP xw Workstation series**

This document describes how to install an IEEE-1394 card in your workstation.

### **Kit contents**

The following components are included in your IEEE-1394 card kit:

- IEEE-1394 (A or B) card
- Y-adapter power cable (available in some kits)
- Warranty
- Installation instructions

# **Before you begin**

Visit http://www.hp.com/accessories/workstations</u> to determine the compatibility of this product with your HP workstation.

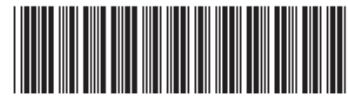

© 2007 Hewlett-Packard Development Company, L.P. The HP Invent logo is a registered trademark of Hewlett-Packard Development Company, L.P. Printed in the U.S.

356318-004

# **Warnings and cautions**

- $\Delta$  **WARNING!**  $\hat{\mathbb{M}}$  Any surface or area of the equipment marked with these symbols indicates the presence of a hot surface or hot component. If this surface is contacted, the potential for injury exists. To reduce the risk of injury from a hot component, allow the surface to cool before touching.
- $\Delta$  **WARNING!**  $\hat{\Lambda}$  Any surface or area of the equipment marked with these symbols indicates the presence of an electrical shock hazard. To reduce the risk of injury from electrical shock, do not open any enclosed area.
- **WARNING!** To reduce the risk of electric shock or damage to your equipment:
	- Do not disable the power cord grounding plug. The grounding plug is an important safety feature.
	- Plug the power cord in a grounded (earthed) outlet that is easily accessible at all times.
	- Disconnect power from the equipment by unplugging the power cord from the electrical outlet.
- **WARNING!** To reduce the risk of serious injury, read the *Safety & Comfort Guide*. It describes proper workstation, setup, posture, and health and work habits for computer users, and provides important electrical and mechanical safety information. This guide is located on the Web at [http://www.hp.com/](http://www.hp.com/ergo) [ergo](http://www.hp.com/ergo) and/or on the documentation CD if one is included with the product.
- $\triangle$ **WARNING!** If a product is shipped in packaging marked with this symbol,  $\mathbf{R}$ , the product must always be lifted by two persons to avoid personal injury due to product weight.
- $\triangle$  **CAUTION:** Static electricity can damage the electronic components of the workstation. Before beginning these procedures, be sure you are discharged of static electricity by briefly touching a grounded metal object.
- $\triangle$  **CAUTION:** Observe the following cautions when removing or replacing a processor:

— Installing a processor incorrectly can damage the system board. Have an HP authorized reseller or service provider install the processor. If you plan to install it yourself, read all of the instructions carefully before you begin.

— Failure to follow the workstation preparation instructions and these result in an improperly installed processor, causing extensive system damage.

— Processor socket pins are delicate and bend easily. Use extreme care when placing the processor in the socket.

△ **CAUTION:** To prevent damage to this system, observe the following Electro Static Discharge (ESD) precautions while performing the system parts removal/replacement procedures:

— Work on a static-free mat.

— Wear a static strap to ensure that any accumulated electrostatic charge is discharged from your body to the ground.

— Create a common ground for the equipment you are working on by connecting the static-free mat, static strap and peripheral units to that piece of equipment.

**NOTE:** HP accessories are for use in HP workstation products. They have been extensively tested for reliability and are manufactured to high quality standards. HP, therefore, warrants only those accessories that are manufactured or sold by HP.

# **Step 1—Preparing the workstation**

Your workstation documentation includes instructions for disassembling and preparing the workstation for installation.

To prepare the workstation for component installation:

- **1.** Power down the workstation.
- **2.** Disconnect power from the workstation.
- **3.** Open the access cover.

For product-specific information, see the *Service and Technical Reference Guide* for your HP workstation at [http://www.hp.com/support/workstation\\_manuals.](http://www.hp.com/support/workstation_manuals)

### **Step 2—Removing the PCI slot cover**

Open the PCI retention clamp by pressing down on the clips and moving the clamp toward the rear of the workstation (1). Choose an open PCI slot. Pull up on the slot cover to remove it from the chassis (2).

**NOTE:** The following illustration is an example only. Your system might look different.

**Figure 1** Removing the PCI slot cover

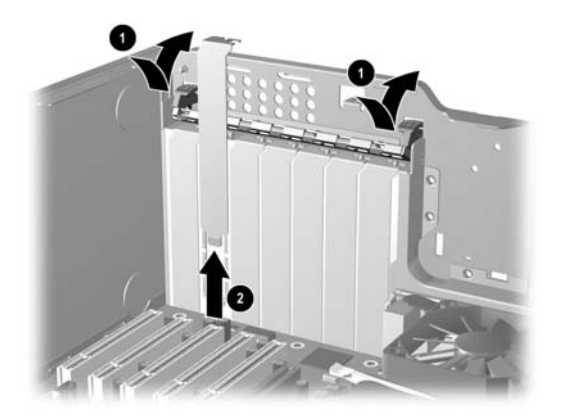

# **Step 3—Installing the IEEE-1394 card**

 $\triangle$  **CAUTION:** To prevent damage to your workstation, observe the following Electro Static Discharge (ESD) precautions while performing the system parts removal/replacement procedures:

- Work on a static-free mat.

- Wear a static strap to ensure that any accumulated electrostatic charge is discharged from your body to the ground.

- Create a common ground for the equipment you are working on by connecting the static-free mat, static strap, and peripheral units to that piece of equipment.

Install the IEEE-1394 card (1) in an unused PCI or PCI-X slot that accommodates the type of IEEE-1394 card you are installing. Lower the PCI retention clamp and close the retention clamp clips (2).

The 1394 card can be installed in any PCI slot, but HP recommends installing the card in an available PCI 32-bit slot.

**EX NOTE:** When the 1394 card is installed in a 64-bit PCI slot, the entire 64-bit bus runs at 32-bit mode. This action can degrade the system performance if another 64-bit PCI device is installed on the same bus. However, if there is no 32-bit PCI bus available, use PCI-X 133 since it is an isolated 64-bit bus slot.

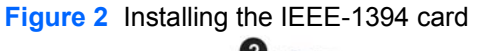

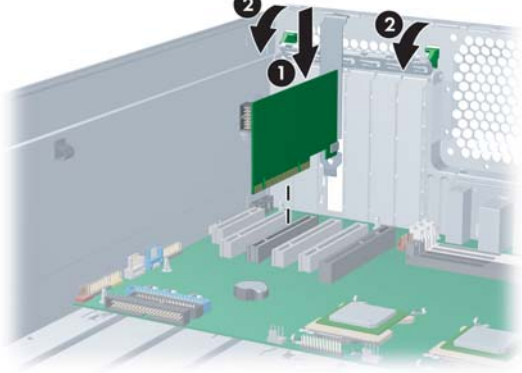

# **Step 4—Configuring the cabling**

#### **HP xw4000/xw6000 series workstations**

**1.** Connect a mini-plug power connector from the workstation power supply to the power connector on the IEEE-1394 card (1). Connect the front IEEE-1394 I/O cable to the I/O connector on the IEEE-1394 card (2).

**Figure 3** Connecting the IEEE-1394 cables

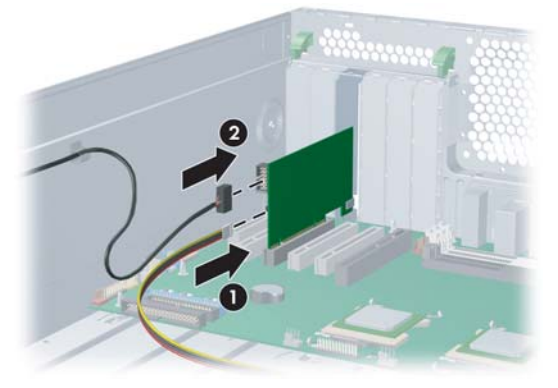

- **2.** (Optional) Remove the plastic plug or adhesive label from the front 1394 port.
- **F NOTE:** If an adhesive label is covering the front 1394 port, remove the front bezel and then remove the adhesive label.

#### **HP xw8000/xw9000 series workstations**

Connect one connector on the Y-adapter power cable to the workstation optical drive power wire (1). Connect the second connector on the Y-adapter power cable to the optical drive power connector (2). Connect the third connector on the Y-adapter power cable to the power connector on the IEEE-1394 card (3).

**Figure 4** Connecting the Y-adapter power cable

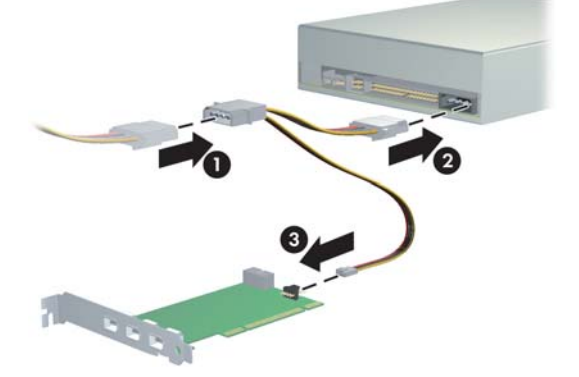

#### **Step 5—Reassembling the workstation**

After installation, reassemble the workstation using the instructions in the workstation documentation. The reassembly process involves reinstalling the side access panel and restoring power to your workstation.

The following table lists information to help you assemble and configure your workstation.

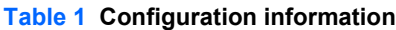

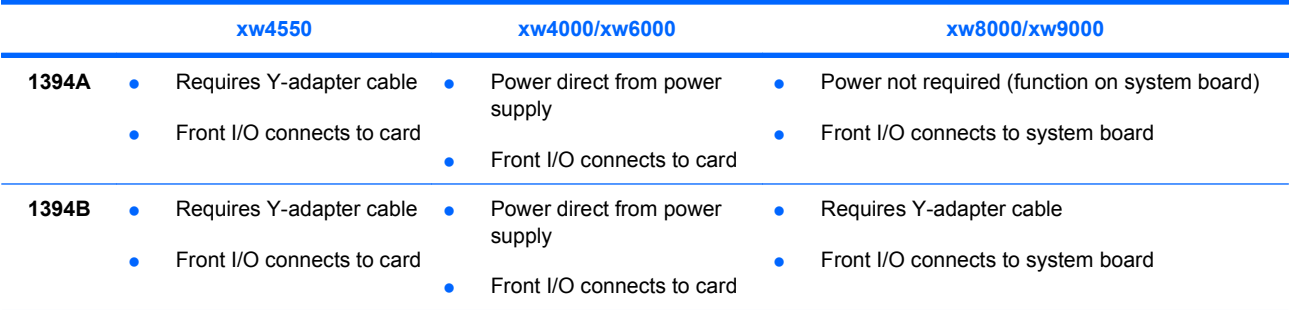